# SOFTWARE: MONITORING **Trimble Access**

### MONITOR PROJECTS WITH EASE AND CONFIDENCE

#### Simplified Monitoring for Survey and Construction Professionals

Surveyors looking for a fast entry to deformation monitoring can take advantage of the Monitoring application for the Trimble® Access™ software suite. The Monitoring module guides surveyors through a step-by-step process that speeds up setup, data collection, reporting, and return visits to the same monitoring projects.

This application is ideal for the occasional monitoring job, or for periodic monitoring jobs where a permanent monitoring program is not required.

- ► Monitoring structures (existing or during construction)
- ► Monitoring land deformation or movement
- ► Control surveys

#### Flexible site setup and definition

Define your monitoring site using the intuitive set up wizard. The flexible target definition enables you to measure, key in, or import previously measured rounds as well as parameters for epoch and displacement tolerances reducing set up time. Set up your monitoring site only once for monitoring multiple points in different sessions.

#### Automated measurement scheduling and movement warnings

Start your monitoring measurements with any of the standard instrument setup techniques such as resection or on a known point. Monitoring points can be stored automatically or by manually aiming using Autolock® , FineLock™, Long Range FineLock, and DR modes providing methods for a variety of scenarios.

As measurements are collected, the system will alert you of any movements outside of the specified tolerance compared with either the first or previous epoch. Displacements and statistics can be viewed during or after the survey.

#### Output and Reports

With the Monitoring application you can easily analyze your data while in the field. View point displacements for each measurement session and generate timebased displacement reports and scatter plots for trend analysis all in the palm of your hand.

For detailed processing and analysis, export data into specialized software such as Trimble 4D Control™ or Trimble Business Center™.

#### Streamline Automated Monitoring Setup with T4D Control

Utilize the site setup functionality in Trimble Access Monitoring to prepare targets layout in the field and automatically send this information toT4D Control to start the automated monitoring process. When using the Settop M1 total station controller for automated monitoring, use the Send to Settop M1 to transfer all site setup information.

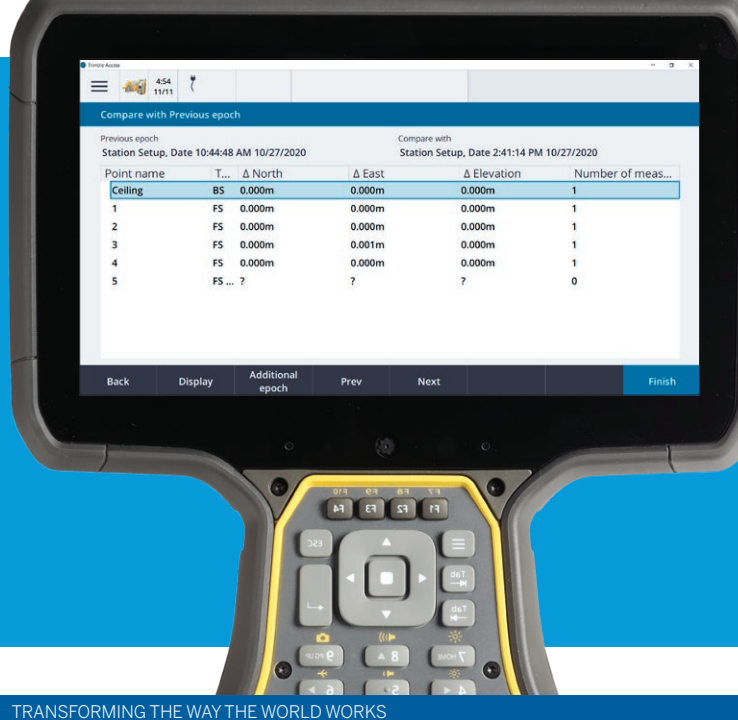

# Key Features

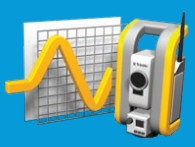

- ► Time-based auto total station measurements
- ► Define movement thresholds and generate warnings
- $\triangleright$  Direct data analysis and reporting in the field
- $\triangleright$  Site setup for automated monitoring with T4D Control

Learn more at: http://apps.trimbleaccess.com

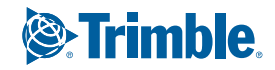

## **Trimble Access** SOFTWARE: MONITORING

#### JOB DEFINITION AND SITE SETUP

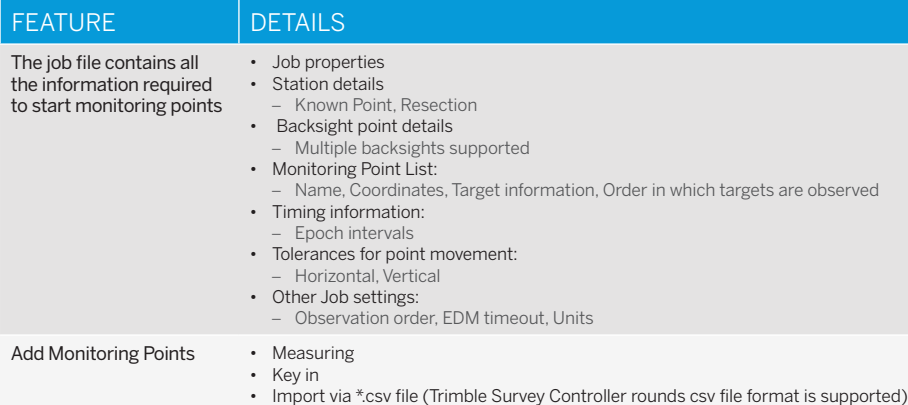

#### MONITORING AND SCHEDULING

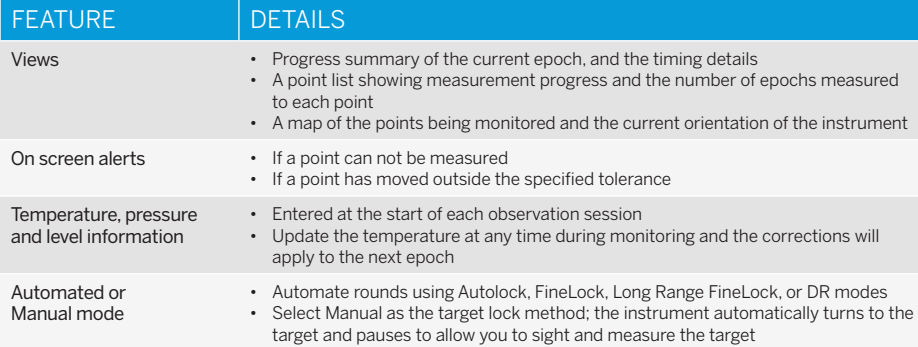

#### REPORTING AND REVIEW

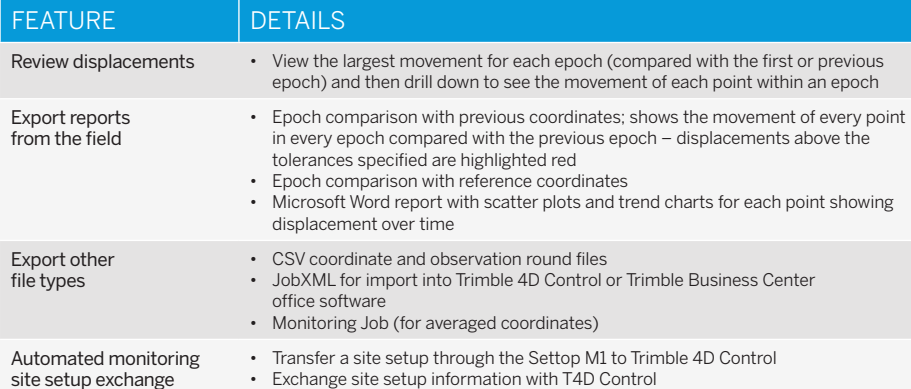

## SYSTEM REQUIREMENTS

#### Instruments:

- ► Trimble S5, S7, S9, and S9 HP total stations
- ► Trimble SX10 scanning total station

#### Controllers:

- ► TCU5 onboard controller
- ► TSC7 controller
- ► T10 tablet

#### Trimble Access Versions

- ► Windows 2017.xx to 2020.xx and above
- ► Android 2020.10 and above

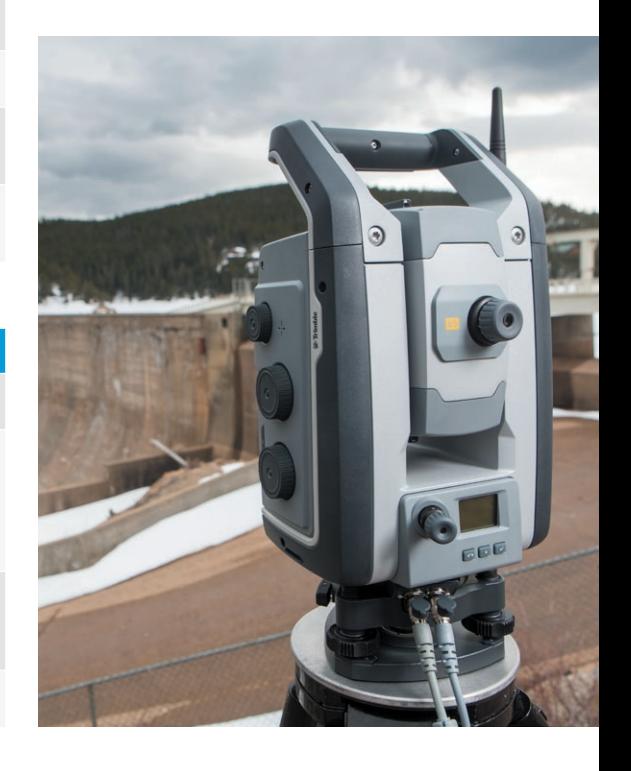

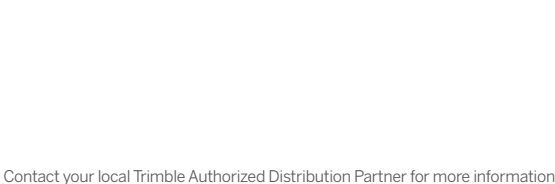

NORTH AMERICA Trimble Inc. 10368 Westmoor Dr Westminster CO 80021 USA

EUROPE Trimble Germany GmbH Am Prime Parc 11 65479 Raunheim GERMANY

#### ASIA-PACIFIC

Trimble Navigation Singapore PTE Limited 3 HarbourFront Place #13-02 HarbourFront Tower Two Singapore 099254 **SINGAPORE** 

Contact your local Trimble Authorized Distribution Partner for more information

© 2010–2020, Trimble Inc. All rights reserved. All rights reserved. Trimble, the Globe and Triangle logo, and AutoLock are trademarks of Trimble Inc. registered in the United States and in other<br>countries. 4D Control, Acce

**www.trimble.com**

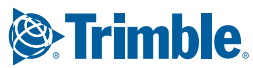